# **ATOA Сканер АТОЛ SB2108 Plus**

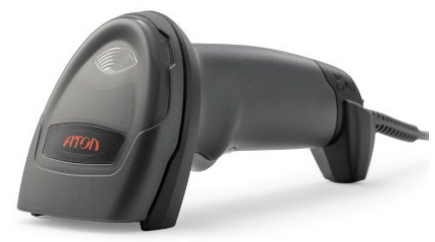

# **Быстрый запуск**

# **Описание сканера**

#### **Внешний вид**

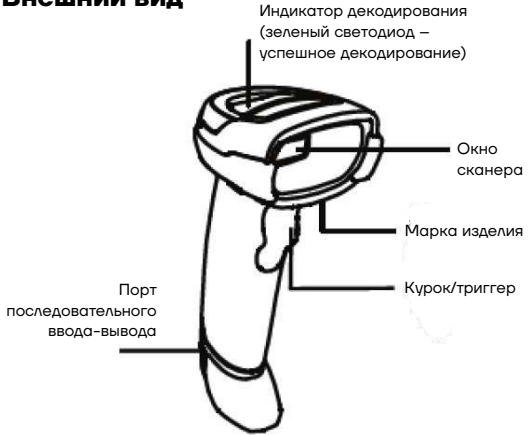

Рисунок 1. Внешний вид изделия

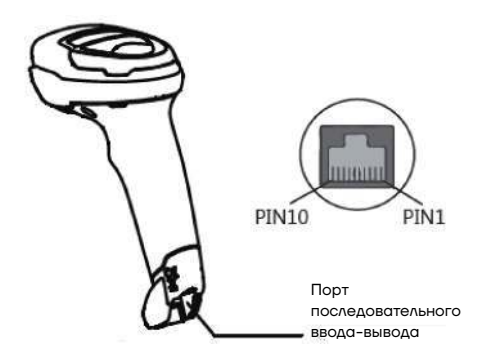

Рисунок 2. Расположение порта последовательного ввода-вывода

#### **Включение, выключение питания и перезагрузка сканера**

**– Включение**: режим автоматической настройки при подключении. Включается автоматически, когда сканер подключен к USB.

**– Выключение**: отсоединить кабеля от USB.

**– Перезагрузка**: если сканер АТОЛ SB2108 Plus «завис» или не отвечает, нужно повторно подключить кабель передачи данных.

#### **Ограничения**

**–** Необходимо содержать окно сканера в чистоте. Поставщик освобождается от гарантийных обязательств за ущерб, вызванный ненадлежащим уходом.

**–** Необходимо избегать появления царапин, которые могут быть вызваны попаданием острых предметов на окно сканера.

**–** Загрязнения с окна распознавания нужно удалить с помощью щетки.

**–** Для очистки окна нужно использовать мягкую ткань, например, ткань для очков.

**–** Для очистки сканера нужно использовать только чистую воду.

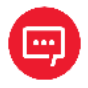

**Не распылять жидкость на окно распознавания!**

**Не использовать чистящие средства!**

### **Подключение АТОЛ SB2108 Plus к хостустройству**

#### *Подключение с помощью USB-кабеля*

Для подключения сканера к хост-устройству с помощью USB-кабеля нужно выполнить следующие действия (рисунок 3):

**1** Вставить разъем кабеля USB в порт интерфейса на сканере АТОЛ SB2108 Plus;

**2** Подключить другой конец кабеля к порту USB на хостустройстве.

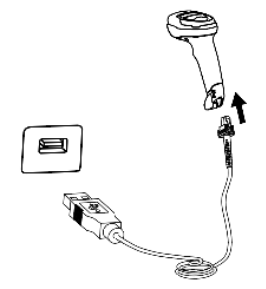

Рисунок 3. Подключение с помощью USB-кабеля

#### 7

#### *Подключение с помощью кабеля RS-232*

Для подключения сканера к хост-устройству с помощью кабеля RS-232 нужно выполнить следующие действия (рисунок 4):

**1** Подключить разъем кабеля RS-232 в порт интерфейса на сканере АТОЛ SB2108 Plus;

**2** Подключить другой конец кабеля к порту RS-232 на хост устройстве;

**3** Подключить кабель RS-232 к адаптеру переменного тока.

Рисунок 4. Подключение с помощью кабеля RS-232

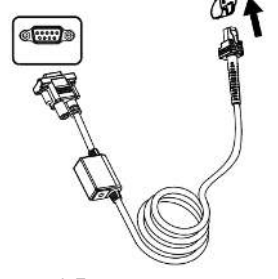

#### **Режим зуммера**

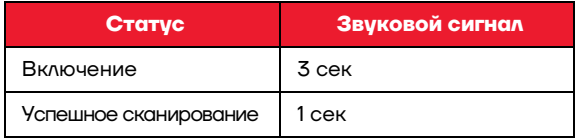

#### **LED индикация**

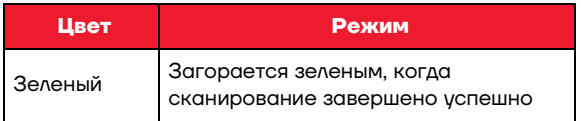

#### **Восстановить заводские настройки**

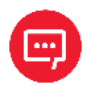

**Использовать функцию Восстановить заводские настройки нужно с осторожностью. При сканировании этого штрихкода текущие настройки параметров будут потеряны и заменены заводскими настройками по умолчанию.**

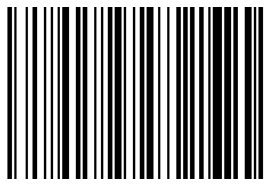

**Восстановить заводские настройки**

# **Интерфейс связи**

Ручной сканер 2 D штрихкодов АТОЛ SB2108 Plus снабжен последовательным интерфейсом RS-232 и USB интерфейсом (дополнительно) для подключения к хост устройству.

Через интерфейсы связи он может получать и распознавать данные, управлять сканером, отправляя команды, изменять параметры сканера и т. д.

#### **Последовательный интерфейс**

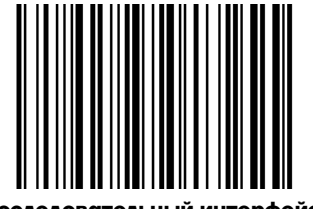

**Общий последовательный интерфейс RS-232**

#### **Виртуальная клавиатура HID**

При использовании интерфейса USB сканер можно смоделировать как устройство HID KBW. В этом режиме сканер будет виртуальной клавиатурой, которая выводит данные на хост-устройство.

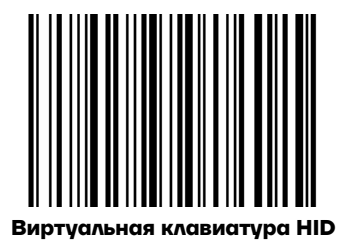

### **Виртуальный последовательный порт USB**

Когда сканер использует интерфейс связи USB, но хост приложение использует последовательную связь для получения данных, можно настроить сканер на виртуальный последовательный порт USB. Для работы этой функции на хост-устройстве должен быть установлен соответствующий драйвер.

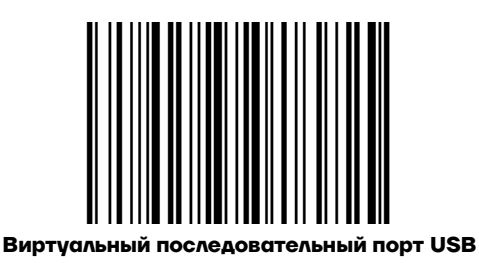

## **Режим сканирования**

Режим сканирования начинается со сканирования одного из настроечных штрихкодов ниже.

#### **Ручной режим**

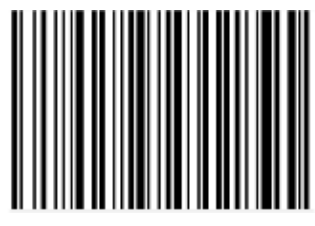

**Режим курка**

#### **Автоматический режим**

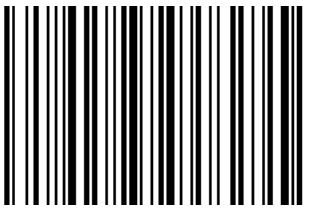

#### **Автоматическое распознавание**

#### **Режим непрерывного считывания**

В режиме непрерывного считывания сканер непрерывно считывает, распознает и выводит информацию. В этом режиме не может быть выведен один и тот же штрихкод.

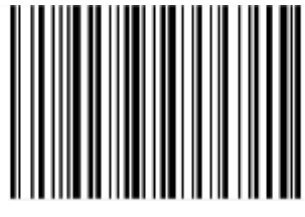

**Режим непрерывного считывания**

#### **Подсветка и нацеливание**

#### **Нацеливание**

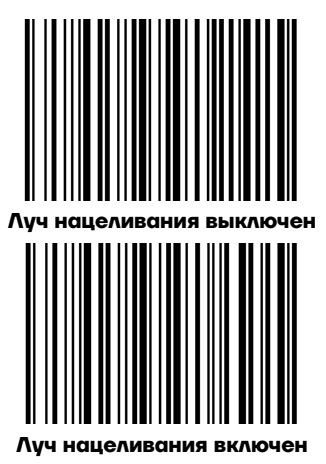

#### **Светодиодный индикатор**

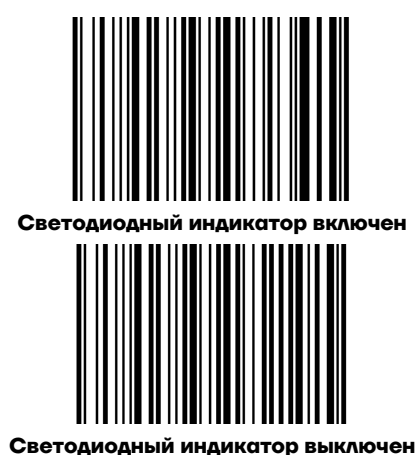

18

# **Звуковой сигнал при успешном считывании**

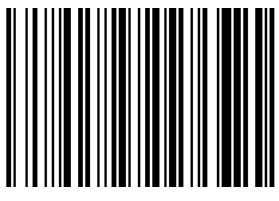

**Звуковой сигнал включен при успешном считывании**

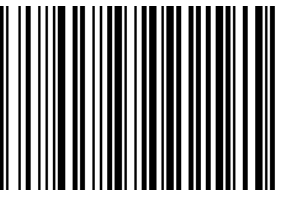

**Звуковой сигнал отключен при успешном считывании**

# **Быстрый запуск Версия документа от 30.11.2022**

Компания АТОЛ ул. Годовикова, д. 9, стр. 17, этаж 4, пом. 5, Москва 129085

+7 (495) 730-7420 www.atol.ru